Crésus Gestion PE

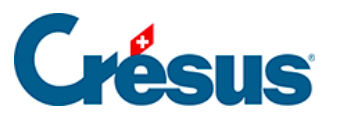

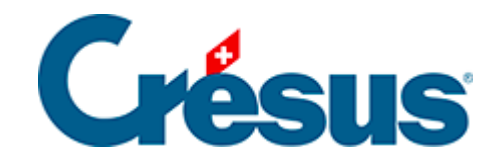

## **Crésus Gestion PE**

## [3.3.3 - Supprimer un salaire](#page-2-0)

<span id="page-2-0"></span>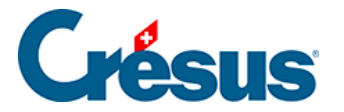

## **3.3.3 - Supprimer un salaire**

Sélectionnez le salaire à supprimer, et utilisez la commande Employés > Supprimer le salaire sélectionné.

Comme ci-dessus, ce n'est pas possible si le salaire est bloqué.